# ProDigi-12 Micro Digital Servo Setting Manual

본 매뉴얼은 ProDigi-12 Micro Digital Servo 를 전용 Programming Cable 을 이용해서 PC 상에서 세팅하는데 필요한 Parameter 값을 설정하는데 도움을 주고자 만든 매뉴얼입니다.

## **1.** 케이블 연결

먼저 Program Setting Cable 을 아래 사진과 같이 PC 의 COM.1 또는 COM2 포트에 연결 후 전원용 배터리를 JST 컨넥터 부분에 장착합니다.

전원용 배터리는 7.4V 이상의 리튬 폴리머 전지 또는 NiCD/NiMH 전지를 사용하시면 됩니다.

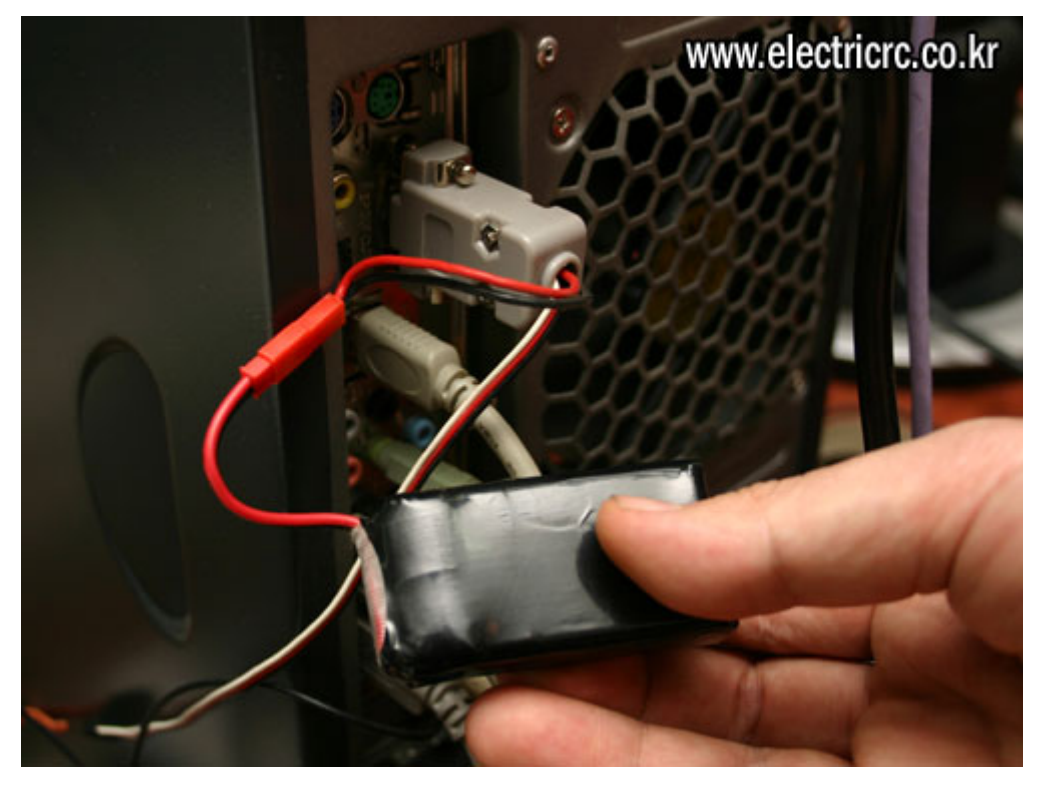

## **2.** 서보 연결

ProDigi-12 서보와 BEC 커넥터를 아래 그림과 같이 연결합니다.

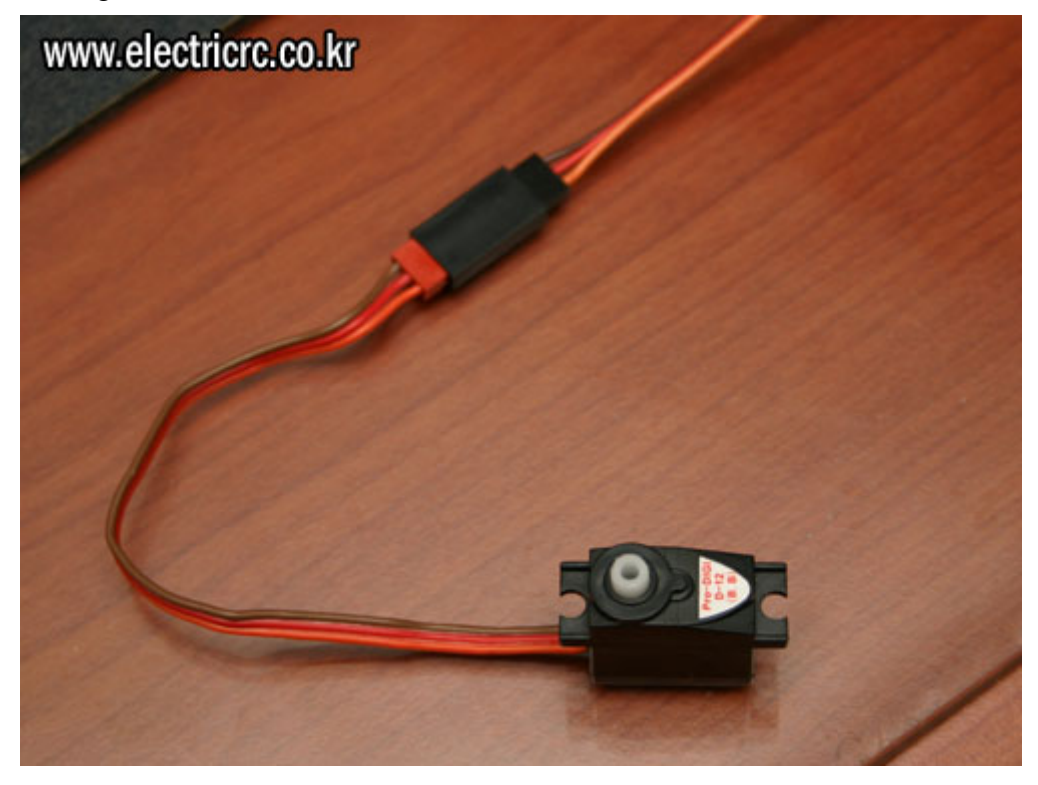

소프트웨어를 아래 링크에서 다운로드 후 압축을 풀고 실행 합니다. (Install 파일이 아니므로 압축 해제 후 바로 실행하시면 됩니다.)

**Http://www.electricrc.co.kr/shop/images/ProDigi/ProDigi.zip**

**Prodigi-12 Setup.exe** File 을 실행하면 "Com1 Completion"이라는 메시지가 뜨고 OK 를 클릭하면 프로그래밍 모드로 들어갑니다.

#### **4. Servo Speed Setup**

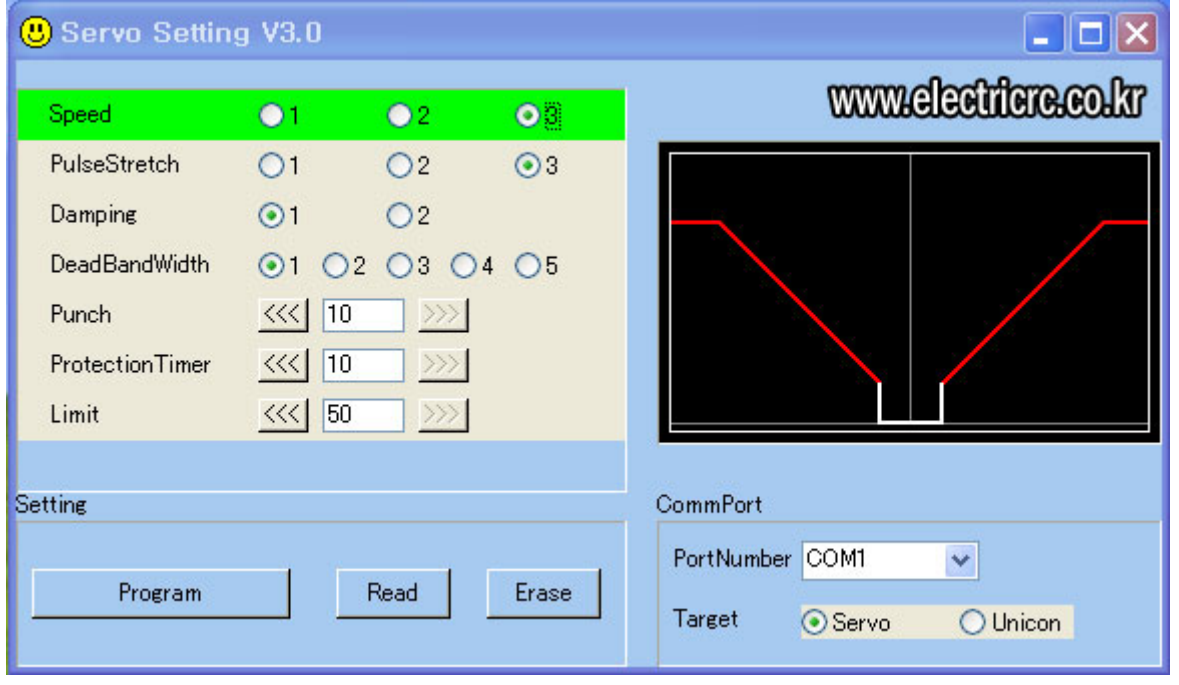

서보 스피드 파라미터는 3 가지로 분류되며 1 번이 가장 느린 스피드, 3 번이 가장 빠른 값이 됩니다

스피드 항목은 값은 아래 Pulse, Stretch 값과 연동이 되며 표준 ProDigi-12 의 경우 Pulse = 3, Punch = 10 으로 값을 주었을 때의 스피드는 아래와 같이 세팅이 됩니다.(DC 6.0V 입력의 경우)

 $Speed = 1 \rightarrow 0.15/Sec$ 

Speed  $=2$  -> 0.13/Sec

Speed  $=3$  ->  $0.10$ /Sec

#### **5. Pulse Stretch Setup**

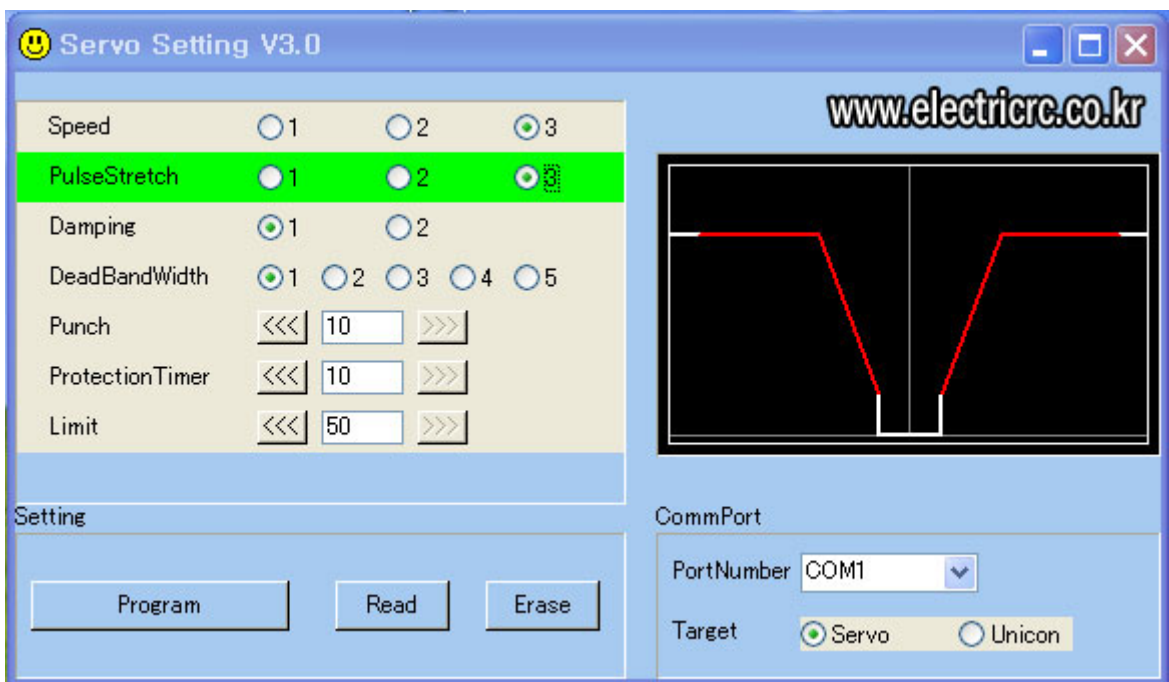

Pulse Stretch 는 가속커브를 설정하는 항목으로서 모든 동작 커브 구간에서 서보의 각속도에 직접적으로 영향을 줍니다.

0 -> 톱스피드까지 가속되는 구간은 파라미터 값에 따라 아래와 같이 변경됩니다.

Pulse Stretch = 1 -> Delay = 0.00Sec (가장 빠른 가속 스피드, 딜레이 없음) Pulse Stretch  $= 2$  -> Delay  $= 0.01$  Sec Pulse Stretch = 3 -> Delay = 0.02Sec(20ms 의 딜레이를 주고 가속 시작)

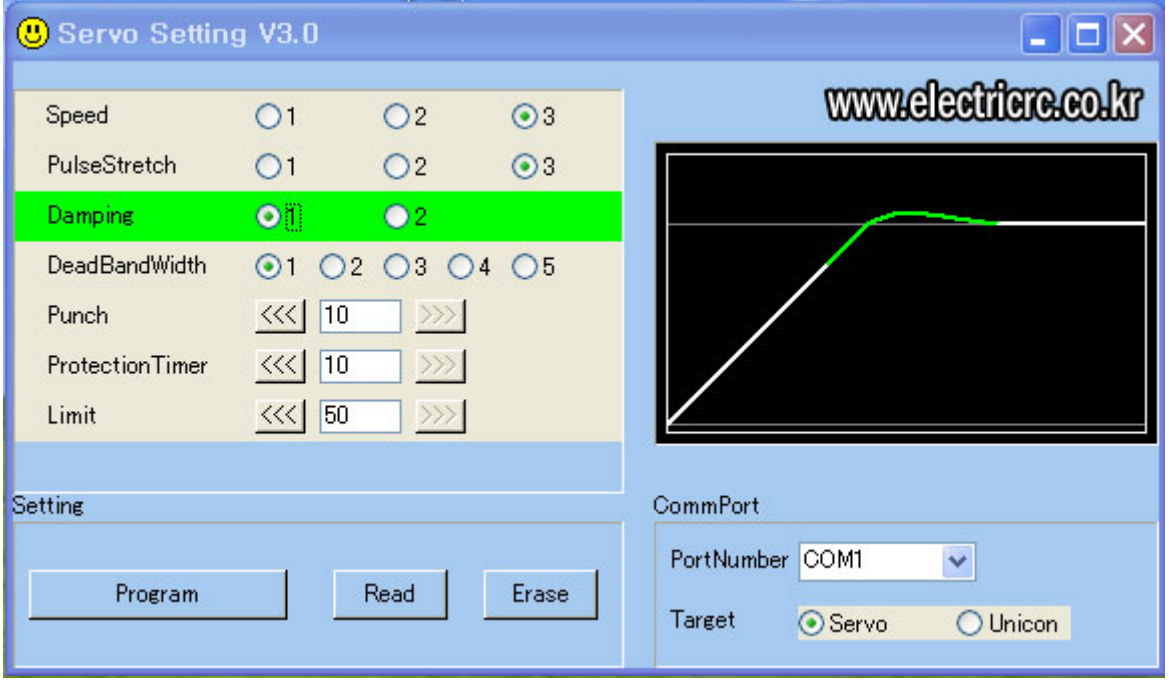

### **6. Damping Setup**

댐핑 파라미터는 일종의 오버슈팅 기능으로서 서보의 브레이크 커브 특성을 결정합니다.

Damping=1 -> 지정된 타각 값 도달이전에 브레이킹(일반 3D 펀플라잉 기체의 엘리베이터, 러더 서보로 사용시 적합)

Damping=2 -> 지정된 타각 값에 도달하면 브리이킹(정교한 컨트롤을 요하는 전동헬기용 CCPM 서보나 자동차용 Steering 서보 등에 적합)

#### **7. Dead Band Width Setup**

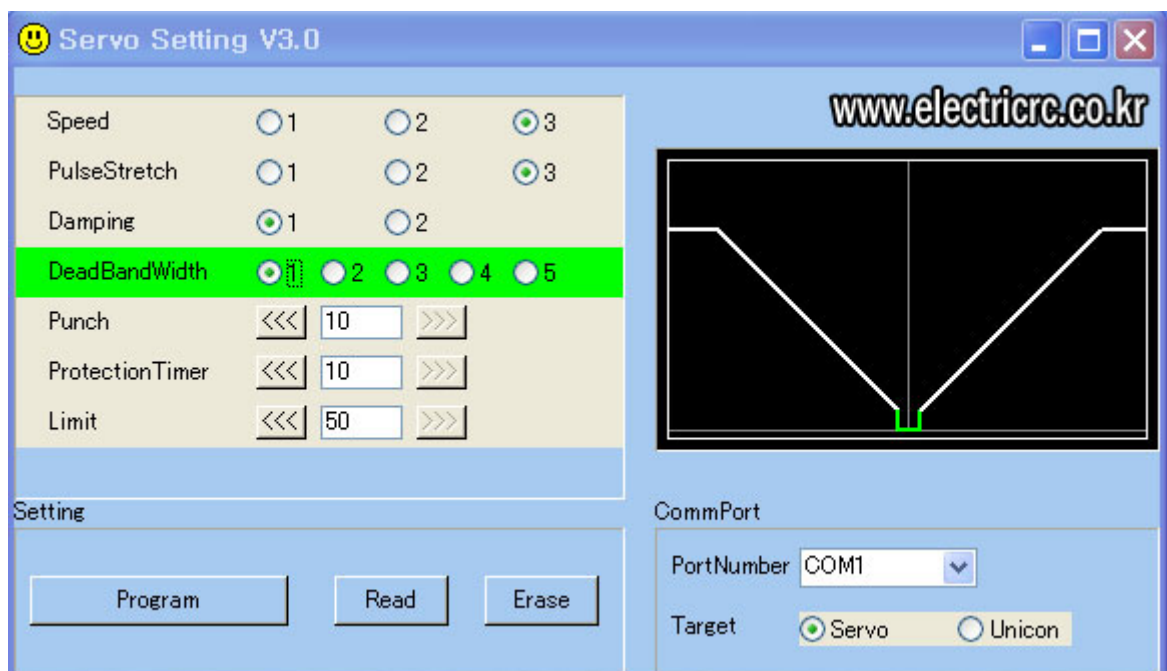

서보의 분해능(Analytic Degree)을 결정하는 항목입니다.

일반적으로 5 번 항목으로 갈수록 서보의 분해능이 떨어지는 반면, 수신기에서 들어오는 미세 노이즈의 영향을 덜 받습니다.

PCM 수신기를 사용하는 경우 1 번 항목을, 아날로그 수신기를 사용하는 경우에는 수신기의 상태에 따라 높은 값을 사용합니다.

- Dead Band Width =  $1 \rightarrow 2$  *μs* Dead Band Width =  $2 \div 3$  *μs* Dead Band Width =  $3 \div 4$  *μs*
- Dead Band Width  $= 4 \div 5$  *μs*

Dead Band Width =  $5 \div 6$  *μs* 

### **8. Punch Parameter**

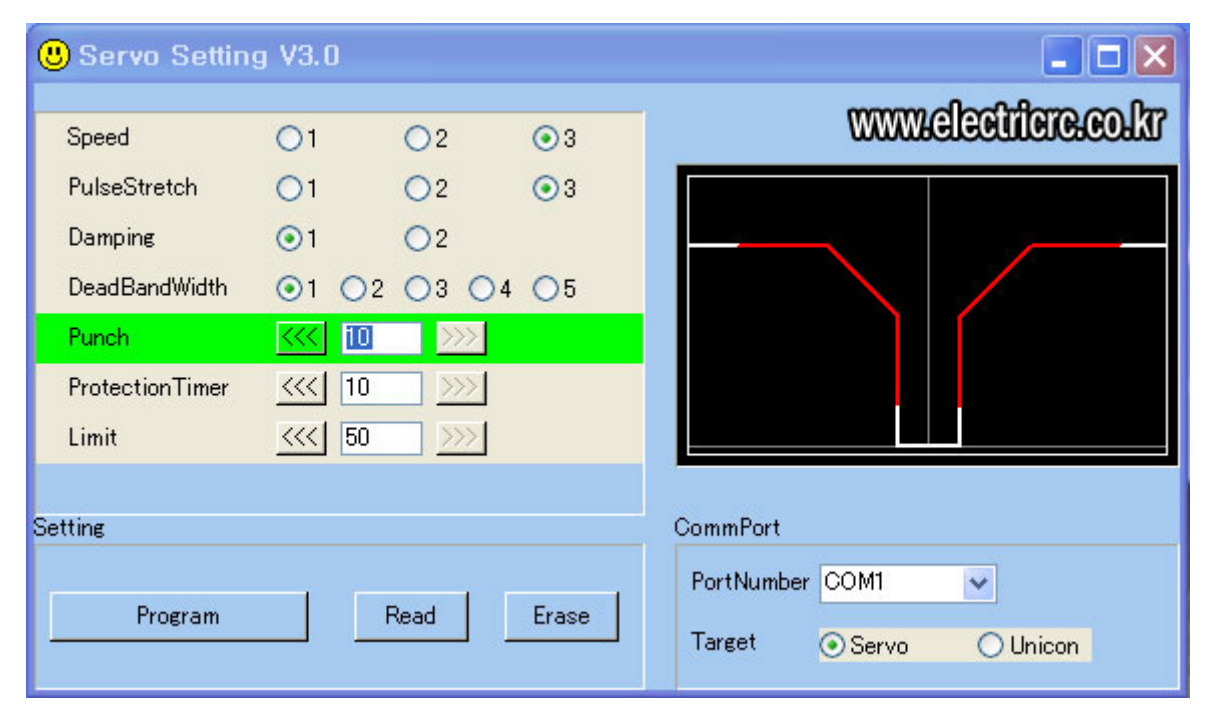

서보에 내장된 코어리스 모터의 토크를 결정합니다.

Range 값은 1~10 까지 설정 할 수 있으며 10 으로 설정할 경우 가장 "폭발적인**(Explosive)**" 토크 값을 나타냅니다.

주의 : Punch 값을 10 으로 설정 후 과도한 부하를 장시간 줄 경우 서보 모터에 무리가 갈 수 있으므로 유의하시기 바랍니다.

punch  $=10$  = 2.90Kg/cm punch  $=9$  = 2.85Kg/cm punch  $=8$  = 2.80Kg/cm punch  $=7$  = 2.75Kg/cm punch  $=6$  = 2.70Kg/cm punch  $=5$  = 2.65Kg/cm punch  $=4$  = 2.60Kg/cm punch  $=3$  = 2.55Kg/cm punch  $=2$  = 2.50Kg/cm punch  $=1$  = 2.45Kg/cm

#### **9. Protection Timer Setup**

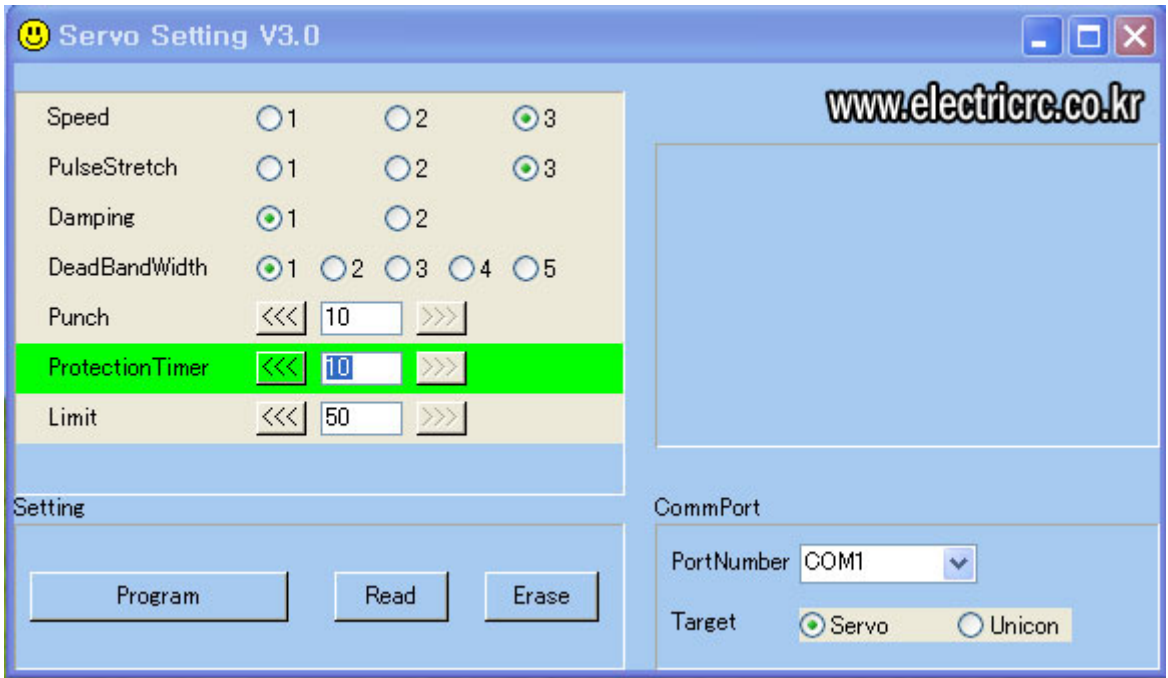

허용치 이상의 과도한 토크가 외부에서 유입될 경우 코어리스 서보 모터가 타는 것을 방지하기 위해 프로텍션 타이머를 1 Sec 단위로 설정할 수 있습니다.

외부의 어떠한 힘에 의해 서보에 입력된 목표치(Destination)의 타각 값까지 도달하지 못했을 경우, 프로그램에 의해 설정된 시간 동안 서보 모터를 보호하기 위한 "프로텍선 시스템"이 동작하며 파라미터 값이 1 일 경우 1 초, 10 일 경우 10 초간 "서보 모터 보호(Protect) 모드로 들어갑니다.

외부의 인가된 부하가 풀릴 경우 "서보 보호 회로" 모드는 자동적으로 해제가 되며 정상 모드로 전환됩니다.

#### **10. Servo Limit Setup**

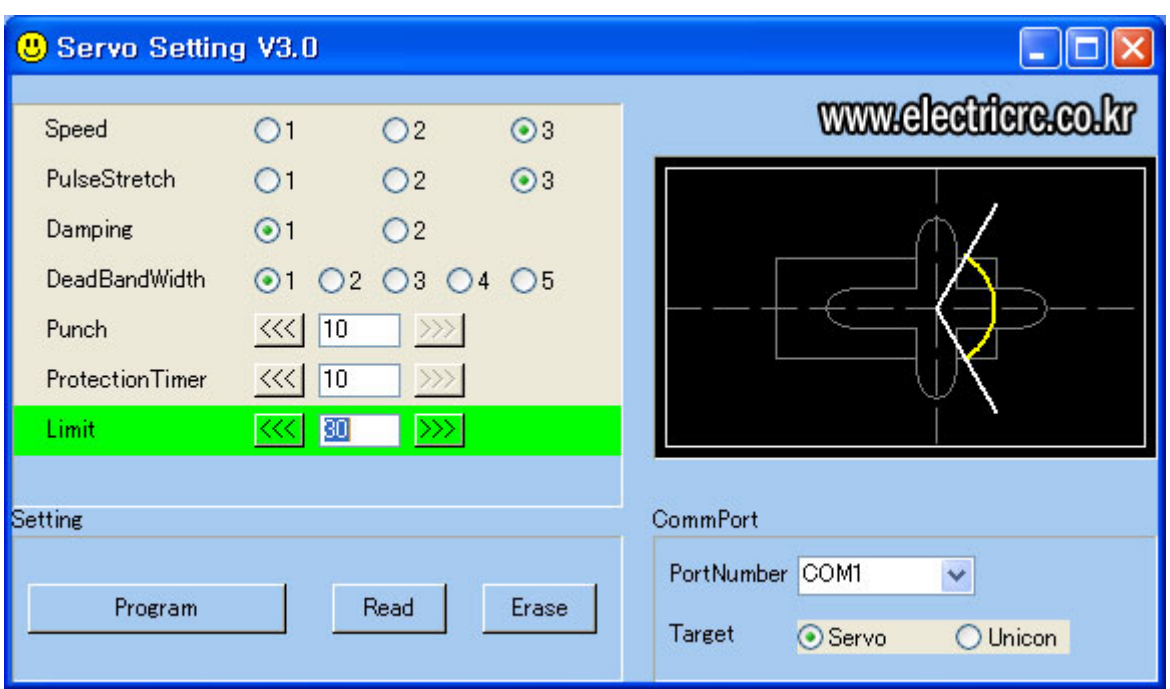

서보의 타각 량을 하드웨어적으로 변경하는 파라미터 입니다.

파라미터 값 1 일때가 타각량이 가장 적으며, 50 일때 가장 넓은 타각이 나옵니다.

헬기용 CCPM 서보로 사용하거나 보다 정밀한 서보의 타각량이 요구될 때(3D Funfly 등) 최대 50 까지 설정합니다.

#### **11.** 프로그램 설정 값 저장

1~10 번 항목을 설정한 다음 아래의 프로그램 버튼을 클릭하면 설정 값이 서보에 저장이 됩니다.

서보에 설정된 값을 확인하려면 "Read" 버튼을 클릭 하면 메모리 된 값을 확인할 수 있습니다.

서보에 설정된 파라미터 값을 지울 경우 "Erase" 버튼을 누르면 디폴트(Default) 값으로 변환됩니다.

전동헬기의 **CCPM** 용으로 서보를 사용할 경우 반드시 서보 **3** 개의 값을 완전히 동일하게 설정해야만 최상의 성능을 얻을 수 있습니다**.** 

본 매뉴얼의 저작권은 국내 수입 총판인 **"**㈜ 성광 **RC"**에 있으며 원 저작권자의 동의 없이 상업적으로 무단 도용**,** 배포시 **'**법적 처벌**'**을 받을 수 있습니다**.**